# **BAB III**

# **METODE PENELITIAN**

### **A. Jenis dan Pendekatan Penelitian**

Jenis penelitian adalah penelitian lapangan *(field research)* yaitu turun langsung ke lapangan guna memperoleh data yang diperlukan $^{\rm l}$  dengan pendekatan kuantitatif. Menurut Sugiyono, Penelitian kuantitatif dapat diartikan sebagai metode penelitian yang berlandaskan pada filsafat positivisme, digunakan untuk meneliti pada populasi atau sampel tertentu, pengumpulan data menggunakan instrumen penelitian, analisis data bersifat kuantitatif/statistik dengan tujuan untuk menguji hipotesis yang ditetapkan. 2 Pendekatan kuantitatif digunakan karena peneliti langsung melakukan kegiatan eksperimen untuk mengetahui pengaruh penggunaan media papan multifungsi (musi) terhadap hasil belajar siswa pada mata pelajaran matematika kelas IV materi KPK dan FPB di MIN 2 Tapin.

# **B. Desain Penelitian**

 $\overline{\phantom{a}}$ 

Desain penelitian yang digunakan pada penelitian adalah *Pra Experimental Design*. Dengan bentuk desain *One Group Pretest-Posttest Design* 

<sup>1</sup>Bernardus Y. Nugroho, Ferdinand D. Saragih, & Umanto Eko, *Metode Kuantitatif*, (Jakarta: Salemba Humanika, 2012), h. 1.

<sup>2</sup> Sugiyono, *Metode Penelitian Pendidikan,* (Bandung: Alfabeta, 2011), h. 14.

karena hanya melibatkan satu kelompok tanpa kelompok pembanding.<sup>3</sup> Penelitian dilakukan melalui 3 tahap yaitu yang pertama mengukur variabel terikat sebelum diberi perlakuan (*pretest*), kedua pemberian perlakuan (*treatment*), dan ketiga mengukur kembali variabel terikat setelah diberikan perlakuan (*posttest*). Penggunaan desain adalah untuk mengetahui besarnya perbedaan rata-rata skor sebelum dan sesudah diberikan perlakuan.

$$
O_1 \to X \to O_2
$$

Keterangan:

O<sup>1</sup> = *Pretest* (tes awal diberikan sebelum mendapat perlakuan)

X = *Treatment* (perlakuan yang diberikan pada sampel penelitian)

O<sup>2</sup> = *Posttest* (tes akhir diberikan sesudah mendapat perlakuan)

# **C. Lokasi Penelitian**

#### **1. Tempat Penelitian**

Penelitian dilaksanakan di MIN 2 Tapin, yang terletak di Jl. Pahlawan RT.03 No. 34, Banua Halat Kiri, Kec. Tapin Utara Kab. Tapin.

#### **2. Waktu Penelitian**

 $\overline{\phantom{a}}$ 

Pelaksanaan penelitian eksperimen dilaksanakan pada semester ganjil tahun pelajaran 2021/2022 diawali dengan observasi pada tanggal 17 juli 2021 dan pelaksanaan penelitian dalam kurun waktu kurang lebih 2 bulan pada tanggal 09 Agustus – 09 Oktober 2021.

<sup>3</sup> Sugiyono, *Metode Penelitian Kuantitatif dan R&D,* (Bandung: Alfabeta, 2013), h. 107.

#### **D. Populasi dan Sampel**

### 1. Populasi

Menurut Sugiyono populasi adalah wilayah generalisasi yang terdiri atas objek atau subjek yang mempunyai kualitas dan karakteristik tertentu yang ditetapkan oleh peneliti untuk dipelajari dan kemudian ditarik kesimpulan. 4 Populasi dalam penelitian ini adalah seluruh siswa kelas IV MIN 2 Tapin tahun ajaran 2021/2022 yang berjumlah 30 siswa.

2. Sampel

Sampel adalah bagian dari jumlah dan karakteristik yang dimiliki oleh populasi yang akan diteliti.<sup>5</sup> Menurut Arikunto, apabila subjek penelitiannya kurang dari 100 orang lebih baik sampelnya diambil semua, jika subjek penelitiannya lebih dari 100 orang, maka sampel yang diambil antara 10-15% atau 20-25% atau lebih. <sup>6</sup> Sampel dalam penelitian ini menggunakan teknik sampel jenuh yakni semua anggota populasi dijadikan sampel penelitian yaitu seluruh siswa kelas IV MIN 2 Tapin. Berikut ini Tabel 3.1 sampel penelitian.

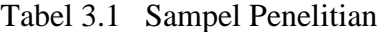

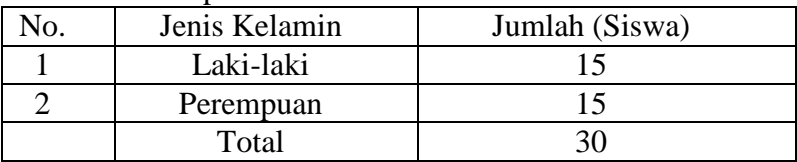

*Sumber: Dokumen MIN 2 Tapin Tahun Pelajaran 2021/2022*

 $\overline{\phantom{a}}$ 

6 Suharsimi Arikunto, *Prosedur penelitian* (Jakarta: Rineka Cipta, 2010), h. 115.

<sup>4</sup> Ibid., h. 117.

<sup>&</sup>lt;sup>5</sup>Sukardi, *Metodologi Penelitian Pendidikan Kompetensi dan Prakteknya.* (Jakarta: Bumi Aksara, 2011), h. 5.

# **E. Data dan Sumber Data**

### **1. Data**

**a.** Data Pokok

Yang menjadi data pokok dalam penelitian adalah:

- 1) Hasil *Pretest* yang berkaitan dengan kemampuan awal siswa dalam memahami materi KPK dan FPB.
- 2) Hasil *Posttest* yang berkaitan dengan hasil belajar siswa dalam memahami materi KPK dan FPB.
- b. Data Penunjang

Adapun data yang diperlukan untuk menunjang penelitian adalah:

- 1) Sejarah singkat berdirinya MIN 2 Tapin.
- 2) Visi, Misi, dan Tujuan IV MIN 2 Tapin.
- 3) Keadaan siswa di MIN 2 Tapin.
- 4) Keadaan dewan guru dan staf tata usaha MIN 2 Tapin.
- 5) Keadaan sarana dan prasarana MIN 2 Tapin.

# **2. Sumber Data**

Untuk memperoleh data di atas diperlukan sumber data sebagai berikut:

- a. Informan, yaitu kepala sekolah, guru, dan staf tata usaha MIN 2 Tapin.
- b. Dokumen, yaitu beberapa catatan ataupun arsip-arsip yang memuat data-data atau informasi yang mendukung dalam penelitian ini.

# **F. Teknik Pengumpulan Data**

Dalam penelitian ini peneliti mengumpulkan data yang diperlukan dengan

menggunakan beberapa teknik sebagai berikut:

# **a. Tes**

Tes adalah serentetan pertanyaan atau latihan yang digunakan untuk mengukur keterampilan, pengetahuan intelegensi, kemampuan atau bakat yang dimiliki oleh individu dengan tujuan evaluasi atau penilaian.<sup>7</sup> Tes ini digunakan sebagai alat ukur untuk mengetahui penguasaan siswa terhadap mata pelajaran matematika. Tes pada penelitian ini dilakukan sebanyak dua kali yaitu *pretest* dan *posttest. Pretest* digunakan untuk mengetahui data kemampuan awal siswa mengenai mata pelajaran matematika, sedangkan *posttest* dilakukan setelah melaksanakan penelitian dengan menggunakan media papan multifungsi*.*  Instrumen *pretest* dan *posttest* berbeda, tetapi dengan indikator dan tingkat kesulitan yang sama. Data tes inilah yang dijadikan acuan untuk menarik kesimpulan pada akhir penelitian.

# **b**. **Observasi**

 $\overline{\phantom{a}}$ 

Observasi adalah teknik pengamatan dan pencatatan sistematis dari fenomena-fenomena yang diselidiki.<sup>8</sup> Observasi dilakukan dengan cara melakukan pengamatan secara langsung ke lokasi penelitian untuk mengetahui hal-hal yang ada hubungannya dengan masalah yang diteliti, meliputi suasana kelas dan sekitar sekolah, kegiatan pembelajaran, sarana dan prasarana dan lingkungan belajar.

<sup>7</sup> Jasa Ungguh Muliawan, *Metodologi Penelitian Pendidikan*, (Yogyakarta: Gava Media, 2014), h. 70.

<sup>8</sup>Mahmud, *Metode Penelitian Pendidikan*, (Bandung: CV Pustaka Setia, 2011), h. 168.

#### **c. Wawancara**

 $\overline{a}$ 

Wawancara adalah teknik pengumpulan data yang dilakukan secara langsung oleh peneliti dengan informan.<sup>9</sup> Wawancara dilakukan dengan tanya jawab kepada informan untuk memperoleh data yang diperlukan.

- 1) Siswa: untuk mengetahui tanggapan siswa mengenai penggunakan media papan multifungsi, apakah media musi ini menarik dan mudah dipahami dan apakah menurutnya lebih mudah memahami pelajaran dengan pembelajaran menggunakan media atau tanpa menggunakan media.
- 2) Guru: untuk mengetahui menggunakan media pembelajaran ketika proses pembelajaran, apakah siswa antusias ketika mengikuti pembelajaran, apakah ibu tahu tentang media papan multifungsi, bagaimana kondisi siswa atau kelas saat pembelajaran berlangsung, saat pembelajaran di kelas apakah banyak siswa yang berani bertanya dan berani mempresentasikan hasil pekerjaannya dan apa kendala dan kesulitan ibu ketika mengajar di MIN 2 Tapin khususnya di kelas IV.
- 3) Kepala Sekolah: untuk mengetahui pelaksanaan pembelajaran matematika di MIN 2 Tapin.
- 4) Staf Tata Usaha: untuk mengetahui struktur organisasi/kepengurusan, jumlah siswa masing-masing kelas, jumlah tenaga pengajar, staf tata usaha dan karyawan lain serta pendidikan terakhirnya, bagaimana keadaan sarana dan prasarana MIN 2 Tapin.

<sup>9</sup> Imam Muhammad, *Panduan Penyusunan Karya Tulis Ilmiah Bidang Kesehatan Menggunakan Metode Ilmiah*, (Bandung: Cita Pustaka Media Perintis, 2016), h. 92.

# **d. Dokumentasi**

 $\overline{\phantom{a}}$ 

Teknik dokumentasi adalah metode pengumpulan data yang bersumber pada benda-benda tertulis.<sup>10</sup> Teknik ini digunakan untuk memperoleh data penunjang pada dokumen MIN 2 Tapin, meliputi Sejarah berdirinya MIN 2 Tapin, kepala sekolah dan guru kelas, siswa yang telah diarsipkan.

Untuk lebih jelasnya mengenai data, sumber data dan teknik pengumpulan data dapat dilihat pada tabel berikut:

| No. | Data                            | Sumber     | <b>TPD</b>   |
|-----|---------------------------------|------------|--------------|
|     |                                 | Data       |              |
| 1.  | Data pokok, meliputi:           |            |              |
|     | a. Hasil Pretest yang berkaitan | Siswa      | <b>Tes</b>   |
|     | dengan kemampuan awal           |            |              |
|     | siswa dalam memahami            |            |              |
|     | materi KPK dan FPB.             |            |              |
|     | b. Hasil Posttest<br>yang       |            |              |
|     | hasil<br>berkaitan<br>dengan    | Siswa      | <b>Tes</b>   |
|     | siswa dalam<br>belajar          |            |              |
|     | memahami materi KPK dan         |            |              |
|     | FPB.                            |            |              |
| 2.  | Data penunjang, meliputi :      |            |              |
|     | a. Sejarah singkat berdirinya   |            |              |
|     | MIN 2 Tapin.                    |            |              |
|     | b. Visi, Misi, dan Tujuan Min   |            |              |
|     | 2 Tapin.                        | Informan,  | Wawancara,   |
|     | c. Keadaan siswa di MIN 2       | dan        | Dokumentasi, |
|     | Tapin.                          | Dokumenter | dan          |
|     | d. Keadaan dewan guru dan       |            | Observasi.   |
|     | staf tata usaha MIN 2 Tapin.    |            |              |
|     | e. Keadaan<br>dan<br>sarana     |            |              |
|     | prasarana MIN 2 Tapin.          |            |              |
|     |                                 |            |              |

Tabel 3.2 Matriks Data, Sumber Data dan Teknik Pengumpulan Data (TPD)

<sup>10</sup>Suharsimi Arikunto, *Prosedur Penelitian Suatu Pendekatan Praktik*…, h. 149.

#### **G. Desain Pengukuran**

# **1. Penyusunan Instrumen Penelitian**

a. Instrumen Tes Hasil Belajar

Penyusunan instrumen penelitian ini memperlihatkan beberapa hal berikut:

- 1) Soal mengacu pada kurikulum 2013.
- 2) Sesuai dengan tujuan penelitian.
- 3) Penilaian dilihat pada aspek kognitif.
- 4) Butir-butir soal berbentuk pilihan ganda.
- 5) Soal yang akan diberikan terlebih dahulu divalidasi oleh beberapa orang tim ahli di bidang pembelajaran matematika.
- 6) Tes yang dipakai memenuhi validitas dan reliabilitas.

# **2. Pengujian Instrumen Tes**

Menurut S. Margono, mengatakan bahwa persyaratan pokok bagi tes adalah validitas dan reliabilitas.

a. Validitas

 $\overline{\phantom{a}}$ 

Validitas adalah suatu ukuran yang menunjukkan tingkat-tingkat kevalidan dan kesahihan suatu instrumen penelitian.<sup>11</sup> Jadi, uji validitas ini bertujuan untuk mengetahui alat ukur yang digunakan peneliti sudah tepat mengukur atau belum sesuai yang diinginkan. Adapun untuk mengetahui validitas instrumen tes peneliti menggunakan SPSS (*statistical product and service solution*) versi 22.

- 1) Pemasukkan Data ke SPSS
	- a) Masuk ke *Variabel View* untuk memasukkan nama dan properti

<sup>11</sup>S. Margono, *Metodologi Penelitian Pendidikan*, (Jakarta: Rineka Cipta, 2010), h. 85 .

variabel.

- 2) Mengisi Data
	- a) Kembalikan tampilan data pada *Data View*. Isilah data tersebut berdasarkan data jawaban siswa.
- 3) Mengolah Data
	- a) Klik *Analyze – Correlate – Bivarite Correlations*.
	- b) Memasukkan semua variabel ke kotak *Variabels*, centang bagian *Pearson, Two-tailed***,** dan *Flag Significant Correlations*.
	- c) Klik Ok.
	- d) Menyimpan hasil output.
- b. Reliabilitas

Reliabilitas adalah analisis yang banyak digunakan untuk mengetahui konsisten alat ukur yang menggunakan skala, kuesioner, atau angket. Maksudnya untuk mengetahui apakah alat ukur tersebut akan mendapatkan pengukuran yang tetap konsisten jika pengukuran diulang kembali.<sup>12</sup> Perhitungan reliabilitas ini dilakukan dengan menggunakan aplikasi komputer program SPSS versi 22. Dari uji coba yang telah dilakukan dapat diketahui bahwa hasil *Cronbach's Alpha*  setiap variabel lebih dari standar minimal *Cronbach's Alpha* yang disyaratkan yaitu 0,60 maka variabel reliabel atau sudah baik sebagai alat pengumpul data.<sup>13</sup> Langkah-langkahnya sebagai berikut:

1) Pemasukkan Data ke SPSS

 $\overline{a}$ 

<sup>12</sup>Suharsimi Arikunto, *Dasar-Dasar Evaluasi Pendidikan*, (Jakarta: Bumi Aksara, 2012), h. 75.

<sup>13</sup>Imam Ghozali *, Aplikasi Analisis Multivariate dengan Program IBM SPSS. 21 Update PLS Regresi*, (Semarang: Universitas Diponegoro, 2016) h. 45.

- a) Masuk ke *Variabel View* untuk memasukkan nama dan properti variabel.
- 2) Mengisi Data
	- a) Kembalikan tampilan data pada *Data View*. Isilah data tersebut berdasarkan data jawaban peserta didik.
- 3) Mengolah Data
	- a) Klik *Analyze – Scale – Reliability Analysis.*
	- b) Memasukkan semua variabel kecuali "**Total**" ke dalam kolom *Items*. Pada **Model**, klik *Alpha*.
	- c) Memilih *statistics*, centang bagian **Item**, klik *Continue*.
	- d) Klik Ok.
	- e) Menyimpan hasil output.
- c. Kriteria Pemberian Skor pada Instrumen

Uji coba dilaksanakan di MI Muhammadiyah Tapin pada hari Kamis 19 Agustus 2021 pada mata pelajaran matematika dengan jumlah siswa sebanyak 19 orang. Instrumen penilaian berupa soal-soal pilihan ganda sebanyak 16 soal, perangkat tes untuk *pretest* dan *posttest* berjumlah 10 soal untuk mengetahui hasil belajar siswa sebelum dan sesudah perberian perlakuan.

d. Skor Hasil Belajar

Desain pengukuran dalam penelitian ini untuk mengetahui hasil belajar siswa pada mata pelajaran matematika dengan menggunakan media papan multifungsi (musi) yang diambil dari nilai *pretest* dan *posttest* siswa dalam menyelesaikan kompetensi dasar. *Pretest* dan *posttest* terdiri dari 10 butir soal dengan menggunakan tes objektif berupa pilihan ganda.

Tabel 3.3 Pemberian Skor Instrumen Penilaian

| <b>Bentuk Tes</b> | Jumlah Soal | Skor Tiap Soal | Nomor Soal | Total |
|-------------------|-------------|----------------|------------|-------|
| Pilihan ganda     |             |                |            | 100   |

Perhitungan hasil belajar dengan rumus:

 $N = \frac{3\kappa \sigma r \rho e r \omega_{\text{t}}}{\text{skor maksimal}}$  x 100

Setelah didapatkan nilai siswa, maka nilai diklasifikasikan dengan kategori

sebagai berikut:

Tabel 3.4 Interpretasi Hasil Belajar

| <b>Rentang Nilai</b> | Tingkat Hasil Belajar |
|----------------------|-----------------------|
| 81-100               | Baik sekali           |
| 61-80                | Baik                  |
| $41 - 60$            | Cukup                 |
| $21 - 40$            | Kurang                |
|                      | <b>Sangat Kurang</b>  |

# **3. Hasil Uji Coba Instrumen Penelitian**

Sebelum melakukan penelitian, terlebih dahulu diadakan uji coba instrument tes. Tes yang dibuat divalidasi oleh beberapa validator yang ahli dalam bidang matematika. Adapun yang bersedia menjadi validator dalam uji validitas instrumen ini yaitu Bapak Muh. Fajaruddin Atsnan, M.Pd., Bapak Ardian Trio Wicaksono, S.Si., S.Pd., M.Pd. dan Ibu Fitri Nur Hikmah, S.Pd.Si., M.Pd.Si. Berikut hasil validasi oleh tim ahli:

Tabel 3.5 Hasil Validasi Tim Ahli

| No. | Validator                                  | Persentase |
|-----|--------------------------------------------|------------|
|     | Muh. Fajaruddin Atsnan, M.Pd.              | 100,00%    |
|     | Ardian Trio Wicaksono, S.Si., S.Pd., M.Pd. | 100,00%    |
|     | Fitri Nur Hikmah, S.Pd.Si., M.Pd.Si.       | 93,75%     |
|     | Persentase Rata-rata                       | 97.91%     |

Berdasarkan Tabel 3.5 menunjukkan bahwa validitas isi dari tim ahli adalah 100,00%; 100,00%; dan 93,75% dengan persentase rata-rata 97,91%. Selanjutnya dilaksanakan uji coba di MI Muhammadiyah Tapin pada tanggal 19 Agustus 2021 dengan jumlah siswa 19 orang. Uji coba instrumen untuk *pretest* dan *posttest* 16 soal pilihan ganda yang telah diuji cobakan dapat dilihat pada lampiran 12 dan 14.

Dari hasil uji coba tes diperoleh data yang kemudian dilakukan perhitungan untuk validitas dan reliabilitas instrumen tes. Perhitungan dan hasil uji validitas dan reliabilitas soal *pretest* dan *posttest* terhadap 16 butir soal yang telah di uji dapat dilihat pada tabel berikut:

| <b>Butir</b>   |          | Validitas | Reliabilitas       |                    |          |              |
|----------------|----------|-----------|--------------------|--------------------|----------|--------------|
| Soal           | $r_{xy}$ |           | $r_{\text{label}}$ | Keterangan         | $R_{11}$ | Keterangan   |
|                |          |           | Pretest            |                    |          |              |
| 1              | 0,683    | $\geq$    |                    | Valid              |          |              |
| $\overline{2}$ | 0,652    | >         |                    | Valid              |          |              |
| 3              | 0,683    | $\geq$    |                    | Valid              |          |              |
| 4              | 0,101    | $\lt$     |                    | <b>Tidak Valid</b> |          |              |
| 5              | 0,483    | $\geq$    |                    | Valid              |          |              |
| 6              | 0,560    | $\geq$    |                    | Valid              |          |              |
| 7              | 0,542    | $\geq$    |                    | Valid              |          |              |
| 8              | 0,774    | >         | 0,456              | Valid              | 0,862    | Reliabilitas |
| 9              | 0,542    | >         |                    | Valid              |          | Sangat       |
| 10             | 0,652    | >         |                    | Valid              |          | Tinggi       |

Tabel 3.6 Kesimpulan hasil Validitas dan Reliabilitas Soal Uji Coba Instrumen *Pretest* dan *Posttest*

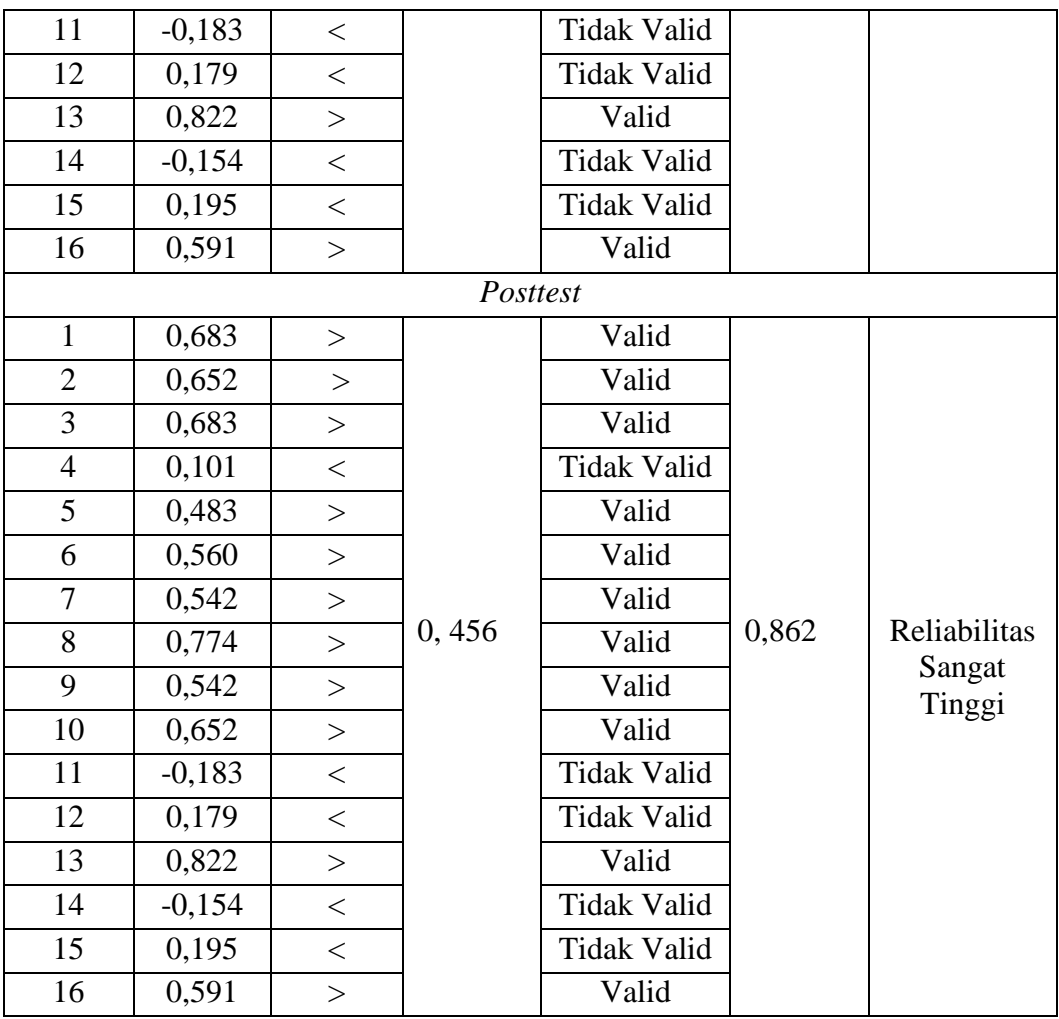

Hasil perhitungan untuk validitas dan reliabilitas butir soal disajikan pada lampiran 19. Setelah dihitung menggunakan SPSS 22 dapat diketahui bahwa soal yang valid berjumlah 11 soal yaitu soal nomor 1, 2, 3, 5, 6, 7, 8, 9, 10, 13, dan 16. Soal yang digunakan untuk *pretest* dan *posttest* berjumlah 10 soal yaitu nomor 1, 2, 3, 6, 7, 8, 9, 10, 13, dan 16.

### **H. Teknik Analisis Data**

#### **1. Teknik Pengolahan Data**

Data yang diperoleh dari hasil penelitian ini diolah dengan teknik sebagai berikut:

- a. *Editing*, yaitu memeriksa dan mengecek kembali data yang terkumpul untuk mengetahui apakah semua sudah lengkap atau belum.
- b. *Skoring*, yaitu memberikan penilaian atau skor terhadap jawaban responden yang telah diperiksa.
- c*. Tabulating,* yaitu langkah lanjut setelah pemeriksaan dan memberian kode. Teknik ini dilakukan untuk menyusun dan memasukkan data yang telah terkumpul dalam tabel dan menentukan frekuensi untuk memudahkan dalam perhitungan presentasinya dengan menggunakan rumus:

$$
P = \frac{f}{N} x 100
$$

Keterangan : *f* : frekuensi yang sedang dicari persentasenya N : jumlah frekuensi/banyaknya responden P : angka persentase $^{14}$ 

d. Interpretasi, yaitu memberikan penafsiran terhadap data yang tertuang dalam tabel.

#### **2. Teknik Analisis Data**

 $\overline{a}$ 

Analisis data dalam penelitian ini menggunakan metode statistika Deskriptif. Statistika deskriptif adalah statistik yang digunakan untuk

<sup>14</sup>Anas Sudijono, *Pengantar Statistik Pendidikan,* (Jakarta: Raja Grafindo Persada, 2005), h. 43.

menganalisis data dengan cara mendeskripsikan atau menggambarkan data yang terkumpul sebagaimana adanya tanpa bermaksud membuat kesimpulan yang berlaku untuk umum atau generalisasi.<sup>15</sup> Statistik deskriptif digunakan untuk menyajikan data yang telah diperoleh melalui hasil *pretest* (tes awal) dan *posttest*  (tes akhir) siswa pada materi KPK dan FPB dengan menggunakan tabel (mean, median, standar deviasi, skor minimum, dan skor maksimum) sehingga mudah dipahami. Analisis data dilakukan dengan tahap-tahap berikut:

a. Rata-rata, Standar Deviasi dan Varians

Langkah-langkah yang dilakukan untuk mengetahui rata-rata, standar deviasi dan varians menggunakan SPSS 22 sebagai berikut:

- 1) Pemasukan data ke SPSS
	- a) Buka lembar kerja baru klik **File -** *New* **– Data**
	- b) Menampilkan *Variabel View* untuk mempersiapkan pemasukan nama dan properti variabel.

#### 2) Mengisi Data

Setelah nama variabel didefinisikan, langkah selanjutnya adalah mengisi data untuk itu, kembalilah pada *Data View*, kemudian isikan data.

3) Menyimpan Data

 $\overline{\phantom{a}}$ 

- a) Dari menu utama SPSS, pilih menu *File – Save As*
- b) Berikan nama file untuk keseragaman dengan nama *Deskriptif* dan tempatkan file pada tempat yang dikehendaki.

<sup>15</sup>Moh. Nazir, *Metode Penelitian,* (Jakarta: Ghalia Indonesia, 2009), h. 452.

#### 4) Mengolah data

### a) Klik menu *Analyze - Descriptive Statistics - Descriptives*

- b) Lalu masukkan nilai *pretest* dan *posttest* pada kotak *Dependent List*.
- c) Klik *Options* centang *Mean, Sum, Minimum, Maximum, Standar Deviasi* dan *Varians*.
- d) Setelah itu klik *continue*, lalu **ok**.
- 5) Menyimpan hasil Output.

Tabel 3.7 Hasil Rata-rata, Standar Deviasi dan Varians *Pretest* dan *Posttest*

|                |    | Min | Max | Sum  | Mean  | Std. Deviation | Variance |
|----------------|----|-----|-----|------|-------|----------------|----------|
| <i>Pretest</i> | 30 | 70  | 60  | 990  | 33.00 | 16.432         | 270.000  |
| Posttest       | 30 |     | 90  | 2410 | 80.33 | 8.503          | 72.299   |

Berdasarkan Tabel 3.7 menunjukkan bahwa nilai rata-rata, standar deviasi dan varians *pretest* dan *posttest* siswa kelas IV MIN 2 Tapin pada mata pelajaran matematika. Perhitungan lebih lengkap dapat dilihat pada lampiran 25.

b. Uji Normalitas

Uji normalitas digunakan untuk mengetahui kenormalan distribusi data.

Pengujian normalitas data yang diperoleh dalam penelitian ini menggunakan *Kormogorof-Smirnov* pada aplikasi komputer program SPSS versi 22 dengan langkah-langkah sebagai berikut:

1) Pemasukan data ke SPSS

- 2) Buka lembar kerja baru klik **File -** *New* **– Data**
- 3) Menampilkan *Variabel View* untuk mempersiapkan pemasukan nama dan properti variabel.

a) Mengisi Data

Setelah nama variabel didefinisikan, langkah selanjutnya adalah mengisi data untuk itu, kembalilah keterampilan pada *Data View*, kemudian isikan data.

b) Menyimpan Data

- (1) Dari menu utama SPSS, pilih menu **File – Save As**
- (2) Berikan nama file untuk keseragaman dengan nama **Normalitas**  dan tempatkan file pada tempat yang dikehendaki.
- c) Mengolah data
	- (1) Klik menu *Analyze– Nonparametric Tests – Legacy Dialogs – 1-Sampel K-S*
	- (2) Lalu masukkan nilai *pretest* dan *posttest* pada kotak *Test Variable.*
	- (3) Pada *Test Distribution* pilih **Normal**
	- (4) Klik **ok**
	- d) Menyimpan hasil Output.<sup>16</sup>

Analisis :

- 1) Jika Sig. > 0,05 maka data berdistribusi normal
- 2) Jika Sig. < 0,05 maka data tidak berdistribusi normal.

 $\overline{a}$ 

<sup>16</sup>V Wiratna Sujarweni, *SPSS untuk Penelitian*, (Yogyakarta: Pustaka Baru Press,2015), h.

Tabel 3.8 Hasil Uji Normalitas

|                                  |                       | Pretest           | Posttest          |
|----------------------------------|-----------------------|-------------------|-------------------|
| N                                |                       | 30                | 30                |
| Normal Parameters <sup>a.b</sup> | Mean                  | 1.4571            | .0000000          |
|                                  | <b>Std. Deviation</b> | .24803            | 9.619             |
| <b>Most Extreme Differences</b>  | Absolute              | .154              | .133              |
|                                  | Positive              | .135              | .132              |
|                                  | Negative              | $-.154$           | $-.133$           |
| <b>Test Statistic</b>            |                       | .154              | .133              |
| Asymp. Sig (2-tailed)            |                       | .068 <sup>c</sup> | .185 <sup>c</sup> |

Berdasarkan Tabel 3.8 menunjukkan bahwa uji normalitas dengan signifikansi nilai *pretest* 0,068 > 0,05 yang berarti data berdistribusi normal, dan signifikansi nilai *posttest* 0,185 > 0,05 yang berarti data berdistribusi normal. Perhitungan lebih lengkap dapat dilihat pada lampiran 26.

c. Uji Homogenitas

Uji Homogenitas digunakan untuk mengetahui bahwa dua/lebih kelompok data sampel berasal dari populasi yang memiliki varians sama (homogen). Penguji ini merupakan persyaratan sebelum melakukan pengujian lain, misalnya Uji T dan Anova. Pengujian ini digunakan untuk menyakinkan bahwa kelompok data memang berasal dari populasi yang memiliki varians sama (homogen). Pengujian Homogenitas dalam penelitian ini menggunakan aplikasi SPSS versi 22 dengan langkah-langkah sebagai berikut:

- 1) Pemasukan data ke SPSS
- 2) Buka lembar kerja baru klik **File -** *New* **– Data**
- 3) Menampilkan *Variabel View* untuk mempersiapkan pemasukan nama dan properti variabel.
	- a) Mengisi Data

Setelah nama variabel didefinisikan, langkah selanjutnya adalah mengisi data untuk itu, kembalilah keterampilan pada *Data View*, kemudian isikan data.

b) Menyimpan Data

- (1) Dari menu utama SPSS, pilih menu **File – Save As**
- (2) Berikan nama file untuk keseragaman dengan nama **Homogenitas** dan tempatkan file pada tempat yang dikehendaki.
- c) Mengolah data
	- (1) Klik menu *Analyze– Compare Means – One Way ANOVA.*
	- (2) Lalu masukkan nilai *pretest* pada kotak *Dependent List* dan *posttest* pada kotak **Faktor.**
	- (3) Klik *Options* centang pada *homogeneity Of Variance Tes.*
	- (4) Setelah itu klik *continue*, lalu **ok**.
- d) Menyimpan hasil Output.

Analisis :

1) Jika Sig. > 0,05 maka distribusi data homogen.

2) Jika Sig. < 0,05 maka distribusi data tidak homogen.

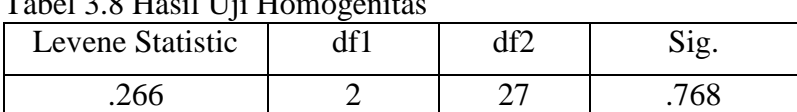

 $T_{\text{obs}}$ 1.2.8 Hasil Hiji Homogenit

Berdasarkan Tabel 3.9 menunjukkan bahwa uji homogenitas dengan signifikansi nilai 0,768 > 0,05 yang berarti data berdistribusi homogen. Perhitungan lebih lengkap dapat dilihat pada lampiran 27.

d. Uji *Paired* Sample *T-Test* 

Uji *t-Paired* digunakan untuk menentukan ada tidaknya perbedaan ratarata dua sampel bebas. Dua sampel yang dimaksud adalah dua sampel yang sama namun mempunyai dua data yang berbeda.<sup>17</sup> Analisis *Paired* sample *T* dilakukan dengan menggunakan aplikasi SPSS versi 22 dengan langkah-langkah sebagai berikut:

1) Pemasukan data

- a) Buka lembar kerja baru klik *File – New – Data*
- b) Menampilkan *variabel view* untuk mempersiapkan pemasukan nama dan properti variabel.
- c) Variabel pertama: **sebelum**

Maka isikan:

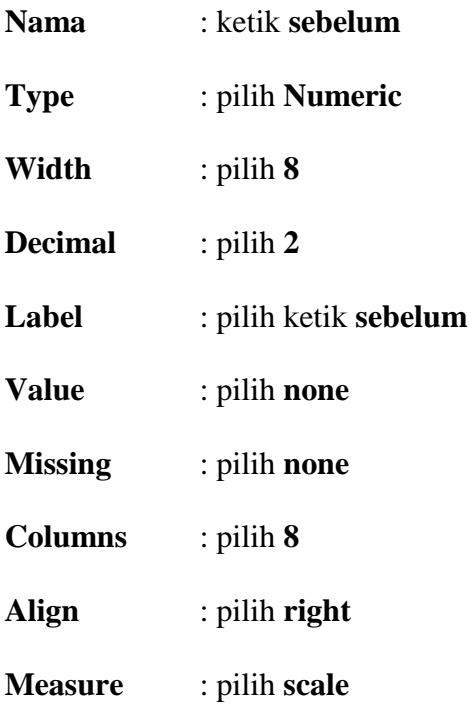

 $\overline{\phantom{a}}$ 

d) Variabel kedua: **sesudah**

Maka isikan:

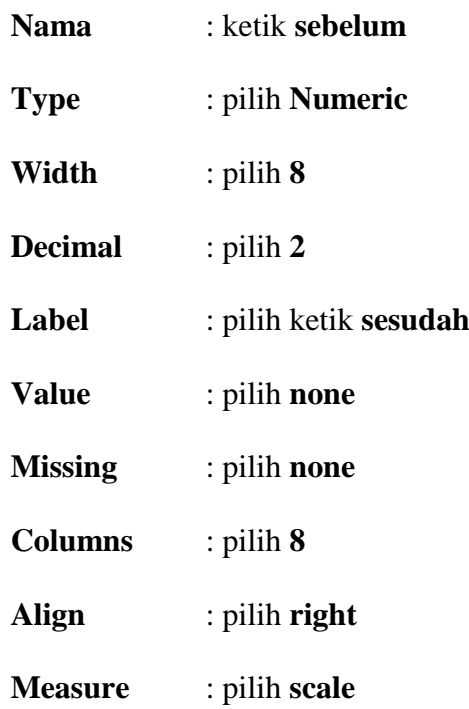

2) Mengisi Data

Setelah nama variabel didefinisikan, langkah selanjutnya adalah mengisi 10 data sebelum dan sesudah perlakuan. Untuk itu, kembalikan tampilan pada *Data View.* 

a) Menyimpan Data

Data dapat disimpan dengan prosedur sebagai berikut:

- (1) Dari menu utama SPSS, pilih menu *File - Save As*
- (2) Berikan nama file untuk keseragaman berikan nama paired dan tempatkan file pada *directory* yang dikehendaki.

3) Mengolah Data

Langkah-langkahnya:

# a) Klik *Analyze - Compare Means – Paired-Sample T Test*

b) Masukan sebelum dan sesudah pada kotak *Paired Variables*.

c) Klik **ok. 18**

Analisis :

1) Jika Sig.  $> 0.05$  maka H<sub>o</sub> diterima dan H<sub>a</sub> ditolak.

2) Jika Sig.  $< 0.05$  maka H<sub>o</sub> ditolak dan H<sub>a</sub> diterima.

 $\overline{\phantom{a}}$